# Web Publishing

### Web Publishing

- Web Publishing stands for uploading or 'publishing' your website on the internet so others can view it.
- There are many ways of publishing our websites, if we have our own internet presence(i-e a valid internet connection with a valid IP address) we can make our own computer an internet server.
- We'll however need a very fast connection to serve so many user's requests simultaneously.
- So we need an alternative!

#### **Web Hosts**

- A Web host is a person or a company who has very fast internet connections and very reliable computers with multi-way backups to ensure robust service.
- It 'Hosts' our websites for us, so our users can connect to those servers and view them.
- Normally web hosts charge us a small fee(usually \$3-10 a month).
- But some are free too!

### **Some Webhosting Terms**

- Some terms related to web-hosting are:
- 1. Web-Space (The space that the host is willing to allot us so we can put our documents and any files there)
- 2. Bandwidth (The amount of data per month that can be downloaded from or uploaded to our website)
- Server Technologies (Support for advanced technologies like Php, MySQL etc)
- 4. Ads (Advertisements) The web host usually puts advertisements on your website, so when the user clicks on them the web host gets paid, this accounts for the free hosting!

#### A website with Ads

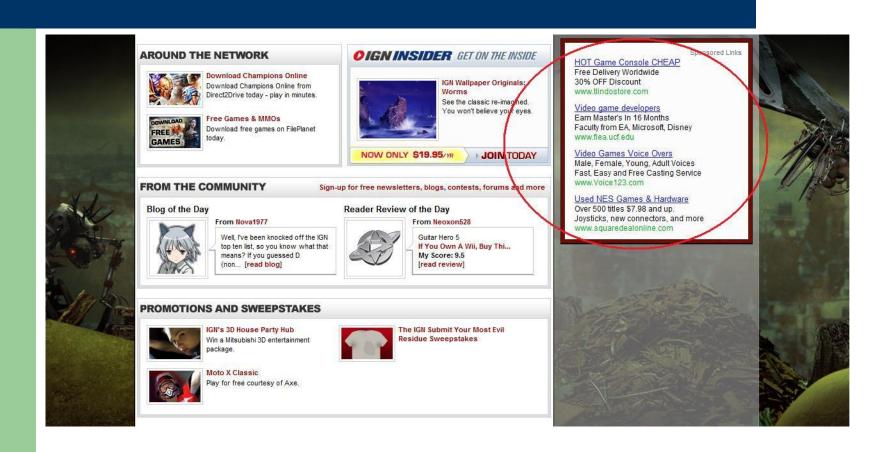

### Free Vs Paid Web Hosting

- It is a logical question, if free web hosting is sufficient for our website, why paid hosting?
- The answer is, paid hosting provides corporate level reliability, more webspace, more bandwidth, no advertisements, and quick support from the admin team of the host.

### Finding a good Free Host

- Finding a good free host is easy, the most easy way is to 'google' it!
- Open <u>www.google.com</u> and write "free web hosts" in the search box.
- You'll get a list of web directories and web hosts, the web directories are actually like telephone directories, only they list free and paid webhosts!

## **Googling!**

www.doteasy.com/ - Cached - Similar

MANAN mieter not/ - Cachad - Similar

with Mister.net.

Free Web Hosting, No Banners, Ads or Pop Ups @ Mister.net

Free Web Hosting with No Banners. Banner Ads and No pop-ups plus \$500 in free bonuses

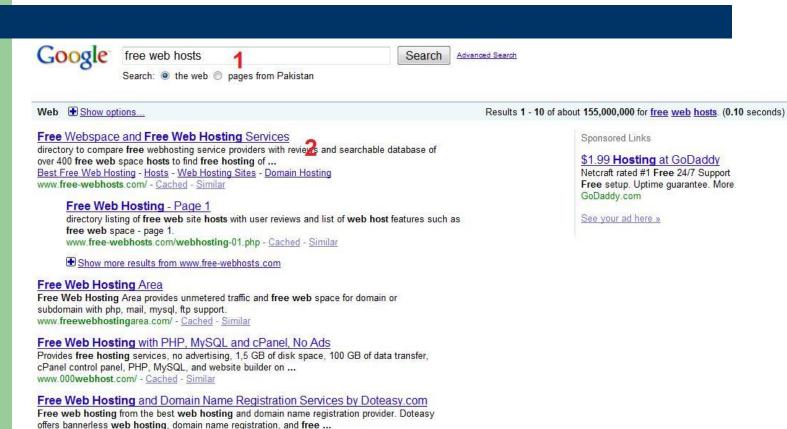

Sponsored Links

#### \$1.99 Hosting at GoDaddy

Netcraft rated #1 Free 24/7 Support Free setup. Uptime guarantee. More GoDaddy.com

See your ad here »

#### Some popular free webhosts

- Some good free webhosts are:
- www.byethost.com (5Gb Web space, 200GB bandwidth, Email features, Control panel, Php MySQL, No ads etc)
- www.awardspace.com( 200mb web space, 5GB Bandwidth, Php Mysql, etc)
- Sites.google.com (Google's web page service offering step by step setup instructions)

## Uploading a web-page

- Lets say we have created a webpage and want to upload it to a free web host.
- First we usually need to register with the free web host
- The registration (or signup) link is always prominent on the front page of the webhost, for-example <u>www.byethost.com</u>

## **Byethost's Signup link**

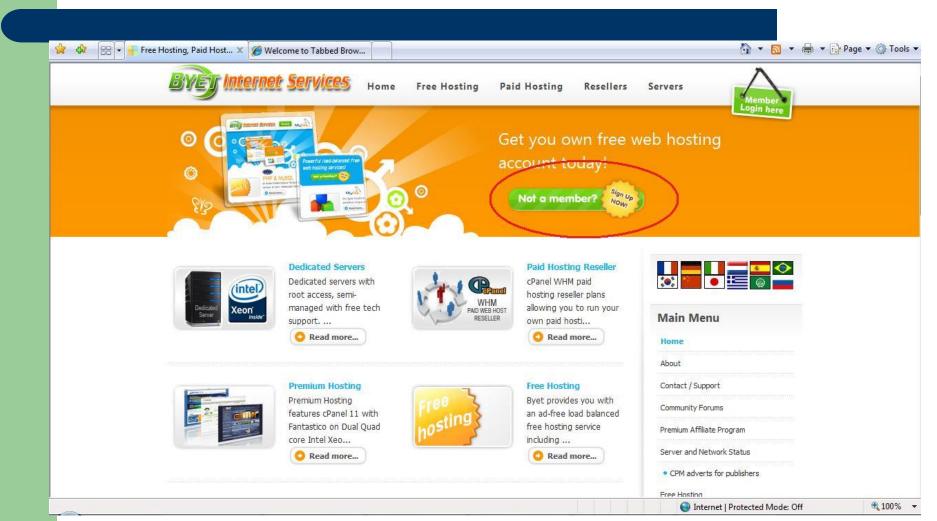

### **Post-Signup**

- Once you click on the signup link, you'll be given a form to fill which usually requires your email id.
- Once you submit that form, you'll receive your account details as an email message.
- In those details are your FTP user name and password, also the host name for FTP access.
- You'll be using FTP to upload your websites.

# Byethost.com's Signup mail

byethost15.com noreply to me

show details Jun 19 Seply

Dear Valued Customer,

Thank you for registering at byethost15.com. We are delighted to inform you that your application b15 3641437 has been successful!

Your account has been activated and you should be able to login to the Cpanel now.

Take careful note of your login details below and consider printing them for your own records.

If you like our free hosting service, please consider upgrading your account to one of our Premium Hosting Plans and get a free .COM, NET or INFO domain name:

Our premium paid hosting service has very large hosting plans using the industry leading cPanel X control panel, without any of the restrictions or limitations that are placed on free hosting accounts such as PHP sockets, CPU quotas, SMTP & POP email accounts, no file size limits and much more, all hosted on ultra fast guad CPU servers.

For more information please visit: https://securesignup.net/portal/

Cpanel Username: b15 3641437 Cpanel Password: testing

Your URL http://seic.byethost15.com or http://www.gais.byethost15.com

FTP Server : ftp.byethost15.com FTP Login: b15 3641437 FTP Password:

testing MySQL Database Name. WIUST CREATE IN CPANEL

MySQL Username: b15 3641437 MySQL Password: testing MySQL Server: SEE THE CPANEL

Cpanel URL: http://cpanel.byethost15.com

### **Using FTP Clients**

- An FTP client is a software that allows us to upload or download data to FTP servers.
- There are freeware FTP clients available like filezilla
- Filezilla is a very powerful, yet easy to use FTP client, you can get it from:

http://filezilla-project.org/download.php

### **Using FileZilla**

- We need to define an FTP host and assign a username/password to it first.
- We can do that in the quick-connect bar on the top.
- Upon clicking the "Quick Connect" button, we'll be logged into the FTP server and we'll be able to view the folders on the server, we must upload our site inside the 'htdocs' or 'www' folder.

#### Filezilla Environment

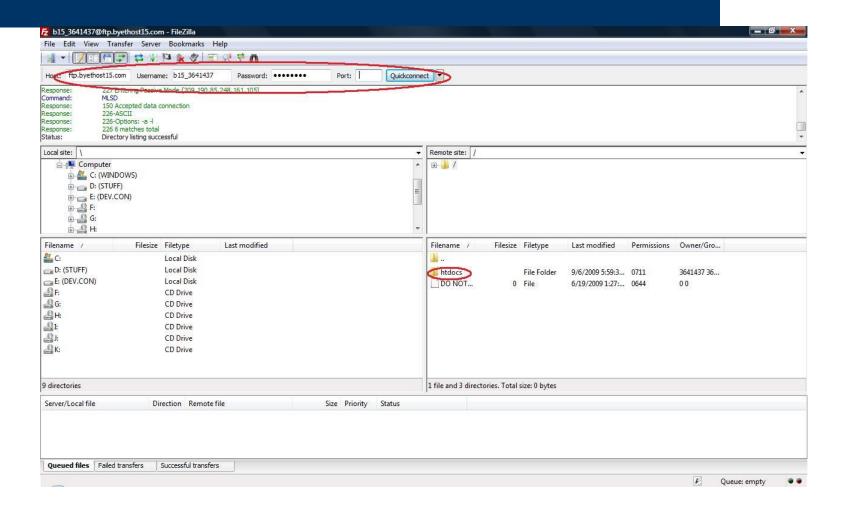

#### Accessing the website

- We're usually given a sub-domain with the free webhosting account, we'll be using that subdomain to access our website.
- If we uploaded the webpage directly inside the htdocs folder we'll access it directly using the subdomain.
- E.G: If our page is named "index.html" and our subdomain is "qaiser.byethost15.com" we can access it by the address: http://qaiser.byethost15.com/index.html

### Sub-Domain vs Top-level-Domain

- A Top-Level-Domain (or TLD) is an english like representation of a webserver.
- IPs are hard to remember so we use domain names.
- Example: <u>www.byethost.com</u> is a TLD.
- Subdomains are a small part of the TLD, like qaiser.byethost.com is a subdomain, part of the TLD byethost.com.
- Unlike subdomains TLDs usually have a price, ranging from \$8 to \$20.

### Types of TLDs

```
A TLD maybe :
.com (company)
.net (network)
.org (organization)
.tv (Television/video)
.edu (Educational)
.gov( Government)
etc
```

### **Acquiring a TLD**

- We can obtain our own Top level domain from domain registrars.
- Example of a popular domain registrar is <u>www.godaddy.com</u>
- We must pay them via credit card and they'll inturn register the domain for us.
- They will supply us with a control panel where we can link the domain name with our website/host
- We link a TLD to our host by specifying nameservers(of the host) in the domain control panel(we obtain the nameservers with our free/paid hosting account automatically)
- Some registrars may provide TLD's for free eg: .co.cc and .tk domains.